#### 1. Pattern

① TITLE-SINGER.cdg(mp3/avi) -> SINGER-TITLE.cdg(mp3/avi)

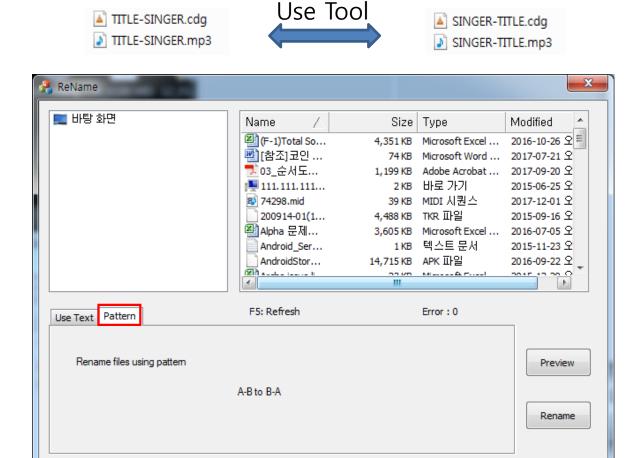

#### 1. Pattern

② Method of Use

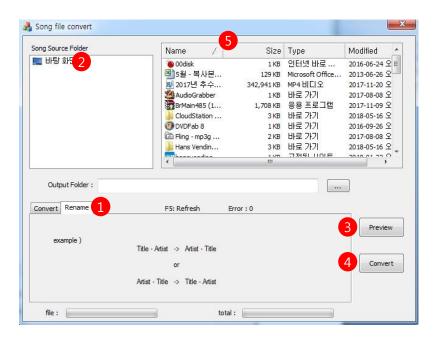

- Select "Rename" Tab
- 2 Select the folder that has the file you want to change the name
- 3 If you press the "Preview" button, 5 the preview column will appear on the list and you an confirm the name of the file before it is changed (If you press "Convert" button without pressing "Preview" button, the name will still be changed [skip preview])
- Press "Convert" button and the name will be changed

# 1. Pattern

3 Reference

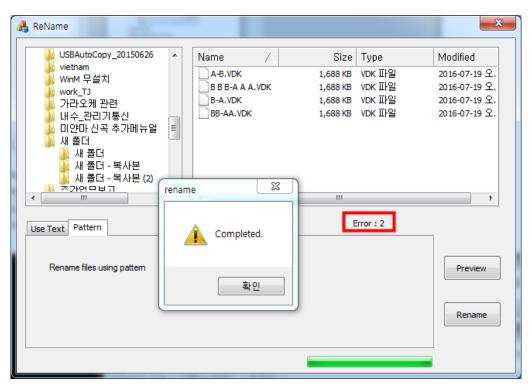

- If there is an error, verify the tool location of Errorlog.txt file.
- The log of the file that has been renamed can be found on the tool location of InfoLog.txt file.

#### 2. Use Text

① Number.cdg(mp3/avi) + songlist.txt -> Title-Singer.cdg(mp3/avi)

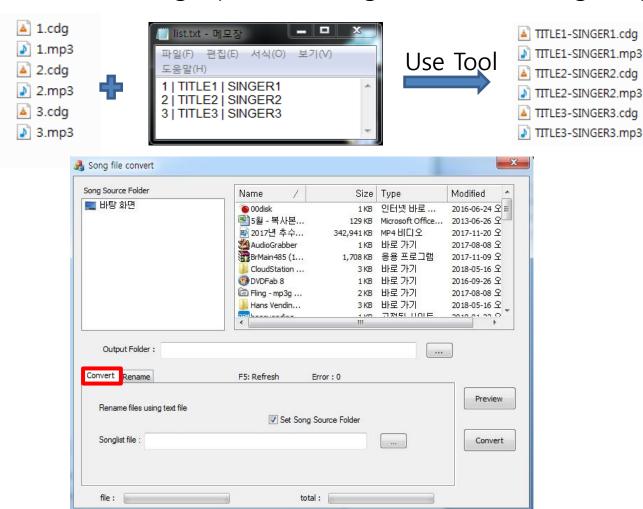

### 2. Use Text

② Method of Use

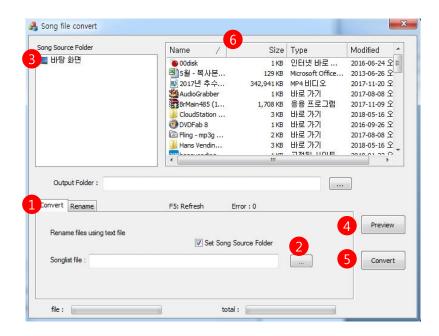

- 1 Select "Convert" tab
- 2 Select Text file (.txt)
- 3 Select the location (folder) of the file that you want to rename.
- 4 If you press the "Preview" button, 6 the preview column will appear on the list and you an confirm the name of the file before it is changed.

  (If you press "Convert" button without clicking "Preview" button, the name will be changed)

- 2. Use Text
  - ② Method of Use

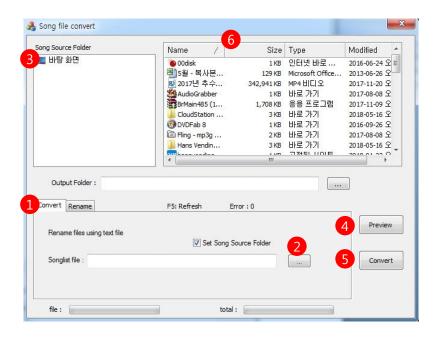

5 Press the "Convert" button, and the file's name will be renamed